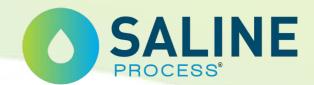

# 5 STEPS TO USE SPOT ON YOUR MOBILE DEVICE

#### STEP 1:

GO TO THE GOOGLE
PLAY OR THE APP
STORE AND
DOWNLOAD THE
GO.LEARN APP.

#### **STEP 2:**

OPEN THE GO LEARN APP
AND TYPE:
HTTPS://SPOT.IHSGLOBAL.ORG
IN THE PLATFORM URL
FIELD.

#### STEP 3:

YOU WILL SEE A SERIES OF INTRODUCTORY PROMPTS
TO THE APP. CONTINUE
TAPPING NEXT UNTIL THE LOGIN PAGE.

### **STEP 4:**

SIGN IN WITH YOUR
USER NAME AND
PASSWORD OR
REGISTER IF YOU DO
NOT HAVE ONE.

## STEP 5:

TAP THE SPOT E-LEARNING COURSE FROM THE COURSE MENU. TAP THE LESSON
TO BEGIN
LEARNING AND
ENJOY!

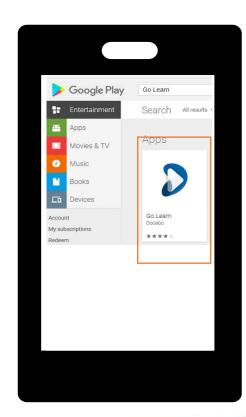

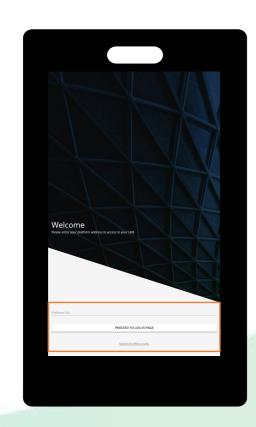

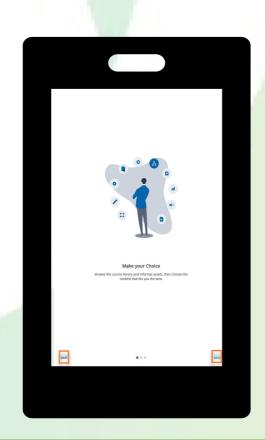

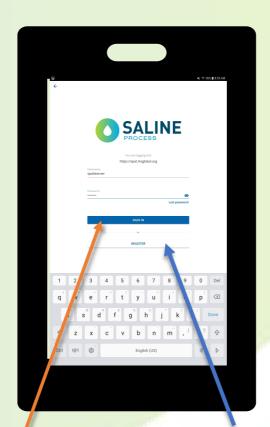

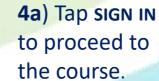

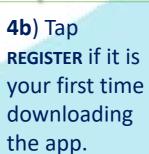

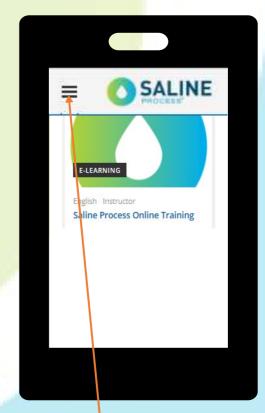

Tap THE MENU
ICON to display
the menu
options.

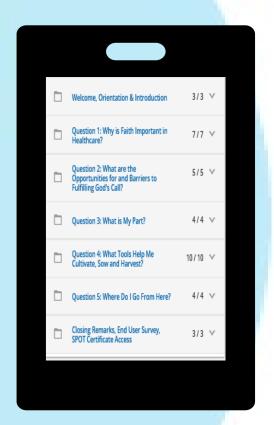

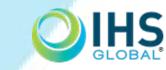